## XPbL - Setting up control system, push button low voltage thermostats

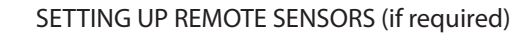

With the unit powered up:

• Press  $\boldsymbol{\cup}$  to turn the unit off.

 $\cdot$  Press  $\bigodot$  for three seconds to enter programme mode.

• The small number is the feature number, the large number is the setting value.

• Scroll through to Feature 8 (sensor mode) using the  $\bigcirc$  button.

 $\cdot$  Use the  $\blacktriangle$ / $\blacktriangledown$  buttons to set sensor mode to

E1: Remote floor sensor disconnected E2: Remote air sensor disconnected

- 01 = Remote air sensor
- 02 = Floor sensor only
- 03 = Floor and internal air sensor
- 04 = Floor and r emote air sensor.

• Press A to return to normal operation, this saves your settings.

Set the floor limit temperature in the configuration options (Feature 9) to the value required by the floor covering supplier.

Error Codes

• Ensure that all the low voltage thermostats have been set up as above. • Switch on the Touch Screen console (hold the probe on the screen for more than 5 seconds).

• IF this is the first scan, at the initial Network Scan screen press the Scan button.

• OR if the Main Menu is already showing, press Options > Setting > Network > Scan.

• A blue box indicates successful detection, a red box indicates no thermostat has been found at that address.

• Check that the right number of thermostats has been detected, up to 32 can be connected.

• Enter the Communications number to select a thermostat.

• Enter an appropriate Name for the thermostat (up to 13 characters) form the table above.

• To enter digits in a name first press the 123 button.

• Repeat for all thermostats and press Done to save all changes.

#### SETTING THE CLOCK

#### • Press the Options TAB > Clock

• Set the current time and date and select whether the Touchpad should observe GMT Correction.

Information on all other features of the Touch Screen Console is contained in the Nu-Heat User Guide.

#### SETTING UP PUSH BUTTON THERMOSTATS

The thermostat is supplied with factory default settings.

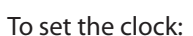

•With the thermostat on, press  $\bigcirc$  twice and use the  $\blacktriangle$  keys to set the minutes.

• Press H to accept. Use the  $\blacktriangle/\blacktriangledown$  keys to set the hours. Press H to accept.

• Use the  $\triangle$ / $\blacktriangledown$  keys to set the day. Press A to store and exit. The clock is now set.

To set 'Comms' numbers (required if thermostats are networked):

 $\cdot$ With the thermostat off, press  $\bigodot$  for 3 seconds.

• The LCD display will show a small number (Feature number) and a large number (Feature setting).

 $\cdot$  Press  $\bigodot$  repeatedly to proceed to Feature 06, Comms#.

• Each thermostat must be set to a different two digit Comms number, starting at 01.

 $\cdot$  Use the  $\blacktriangle/\blacktriangledown$  keys to set the comms number.

• Record the Room location for the thermostat in the table below.

• Press A to store and exit.

The setting up of this unit will normally be undertaken by the end-user.

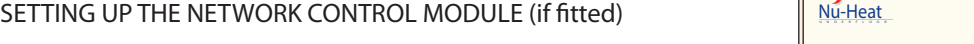

Information on all features of the Network Control Module is contained in the Nu-Heat User Guide.

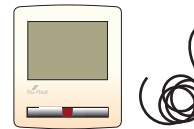

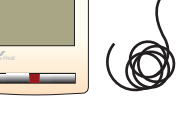

**NetMonitor** 

## Systems PbLC, PbLi, PbLCi: Additional networking equipment

SETTING UP THE REMOTE TOUCH SCREEN CONSOLE (if fitted)

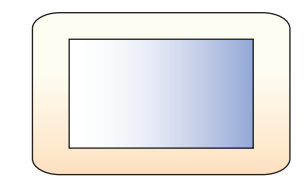

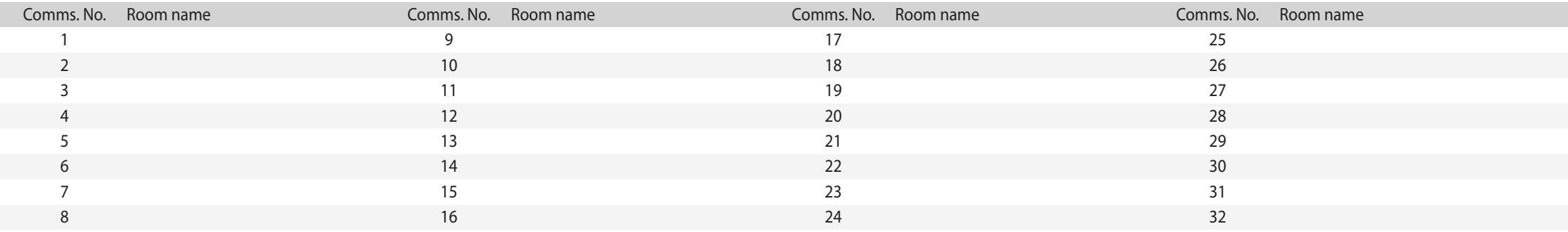

## Underfloor Heating Control System XPbL - Setting up control system, push button low voltage thermostats

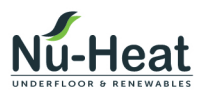

Nu-Heat UK Ltd | Heathpark House | Devonshire Road Heathpark Industrial Estate | Honiton | Devon EX14 1SD

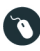

# Online<br>Www.nu-heat.co.uk O 01404 540745